## $T$ P 14 SERIE 3 www.prof-mpk.fr  $1$ Baccalauréat Professionnel Technicien d'Usinage LYCEE Jean Monnet, 6 rue Marcel Pagnol – 47510 Foulayronnes TP N°14 TR CN  $F$  FR CN TR cv FR cv  $\mathbb{R}$  Montage Modulaire Programmation Pupitre Haas Série : 3  $\blacksquare$  Tri Dim Ajustage SW/EFICN Etude de Fabrication Ensemble : Soupape réglable Pièce : Déflecteur Relations entre activités et compétence professionnelles exactly the contract of the contract of the contract of the contract of the contract of the contract of the contract of the contract of the contract of the contract of the contract of the contract of the contract of the co Activités 1 : PRÉPARATION DE LA FABRICATION Unités C1 S'INFORMER, ANALYSER, COMMUNIQUER **-- +** ++ U11 C11 Analyse des données fonctionnelles et des données de définition, d'un ensemble, d'une pièce, d'un composant. u2 C12 Analyser des données opératoires relatives à la chronologie des étapes de production d'un produit. U31 C13 Analyser des données de gestion. (en entreprise) u<sub>31</sub> C<sub>14</sub> Émettre des propositions de rationalisation et d'optimisation d'une unité de production. (en entreprise) Activités 2 : LANCEMENT ET SUIVI D'UNE PRODUCTION QUALIFIÉE Unités C2 PREPARER **-- - + ++** U33 C21 Établir un processus d'usinage. U2 C22 Choisir des outils et des paramètres de coupe. U2 C23 Élaborer un programme avec un logiciel de FAO. U11 | C24 | Établir un mode opératoire de contrôle. Activités 3 : RÉALISATION EN AUTONOMIE DE TOUT OU PARTIE D'UNE FABRICATION Unités C3 INSTALLER, METTRE EN ŒUVRE, CONDUIRE **-- - + ++** U32 C31 Installer l'environnement de production. (porte pièces, outils et porte outils)  $U31/U33$   $C32$  Mettre en œuvre un moven de production. (en entreprise) U32/U33 C33 Contrôler une pièce. U32 C34 Contrôler et suivre la production. Activités 4 : MAINTENANCE DE PREMIER NIVEAU. REMISE EN ÉTAT APRÈS ARRÊT Unités C4 MAINTENIR, REMETTRE EN ÉTAT **-- - + ++** u<sub>31</sub> C<sub>41</sub> Contribuer à assurer la sécurité et la fiabilité de fonctionnement d'un système de production. (en entreprise) U31 C42 Mettre en œuvre une procédure de diagnostic. (en entreprise) U33 C43 Effectuer la maintenance systématique de premier niveau. E1 : Épreuve scientifique et technique. Sous épreuve E11 Analyse et exploitation de données technique (2h+2h, Coefficient : 3) E2 : Épreuve de technologie. Elaboration d'un processus d'usinage (4h, Coefficient : 3) E3 : Épreuve pratique prenant en compte la formation en milieu professionnel. Sous épreuve E31 Réalisation et suivi de production en entreprise (Orale 30 min, Coefficient : 2) Sous épreuve E32 Lancement et suivi d'une production qualifiée (5h, Coefficient : 3) Sous épreuve E33 Réalisation en autonomie de tout ou partie d'un fabrication (4h, Coefficient : 3) Fiche « Activité élève » Nom : ………………….Prénom : ………………… Date : ……………….

# LYCEE Jean Monnet, 6 rue Marcel Pagnol – 47510 Foulayronnes

# Baccalauréat Professionnel Technicien d'Usinage

#### A partir de tout ou partie de…

Fiche « activité élève »

Un poste équipé de SolidWork et d'EFICN

Plan de détail, « Déflecteur » et le plan de repérage des surfaces

#### On demande de…

*Etude de fabrication*  $\rightarrow$  *SolidWork*  $\rightarrow$  *EFICN*  $\rightarrow$  *Simulation*  $\rightarrow$  *ProDoc* 

Phase 10 débit : Rond 2017A, φ75 mm, longueur 27 mm.

*Suite possible des opérations* 

Phase 20 Tournage CN : Extérieur (9+10+11+12) Intérieur (2+16+17+7+6) Phase 30 Tournage CN : Extérieur (13+14+15) Int (5)

Phase 40 Fraisage CN : (1)  $x 3$  ; (3)  $x 3$  ; (4)  $x 3$ 

Phase 50 Fraisage CN :  $(8) \times 2$ 

### *Sur le plan de repérage des surfaces*

1) Coloriez en rouge les surfaces usinées en phase 40. 2) Coloriez en vert les surfaces usinées en phase 30.

3) Réalisez la mise en position de la pièce pour la phase 30. 3.1) Définissez la position de L'OP pour la phase 30.

4) Réalisez la mise en position de la pièce pour la phase 20. 4.1) Définissez la position de L'OP pour la phase 20.

#### *Démarrez SolidWork*

Transférez le fichier pièce « deflecteur ».

#### *Démarrez EFICN Fraisage CN : phase 40 et phase 50*

Sélectionnez les outils et les paramètres de coupe pour les phases de fraisage 40 et 50. Sélectionnez les entités d'usinages. Simulez l'usinage.

### *En présence du professeur : Simulez l'usinage*

Rédigez le contrat de la phase 40 et 50 avec ProDoc :

\* Insérez la pièce dans la zone dessin.

- \* Dessinez le brut.
- \* Cotez la pièce (Cf et Co).
- \* Réalisez la mise en position isostatique, positionnez l'OP.
- \* Représentez les outils.

### *Imprimez : les contrats de phase et les fiches « outils ».*

Rangez le poste de travail.

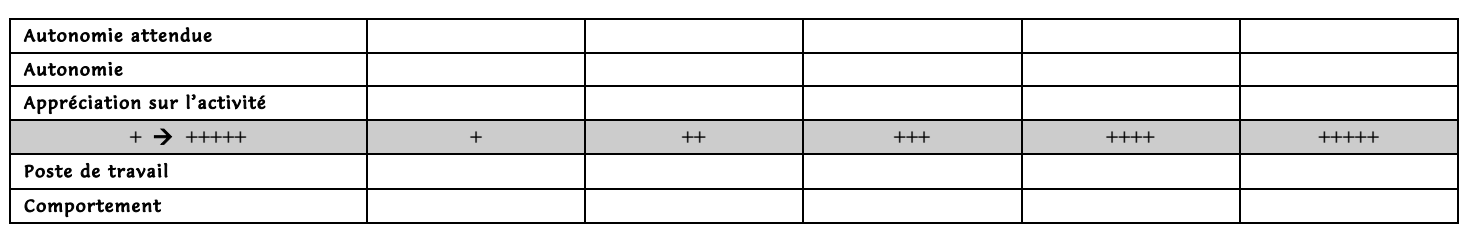

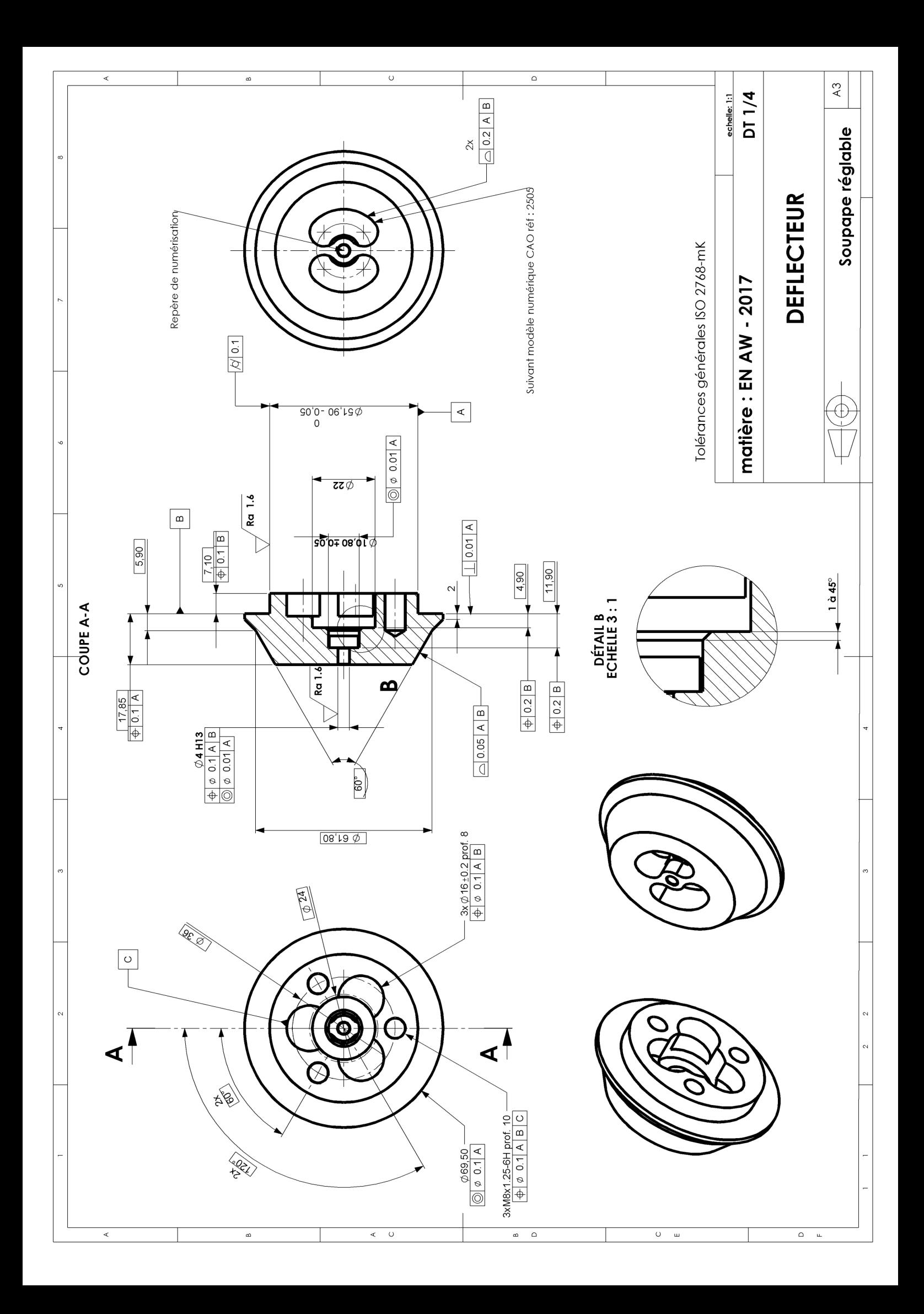

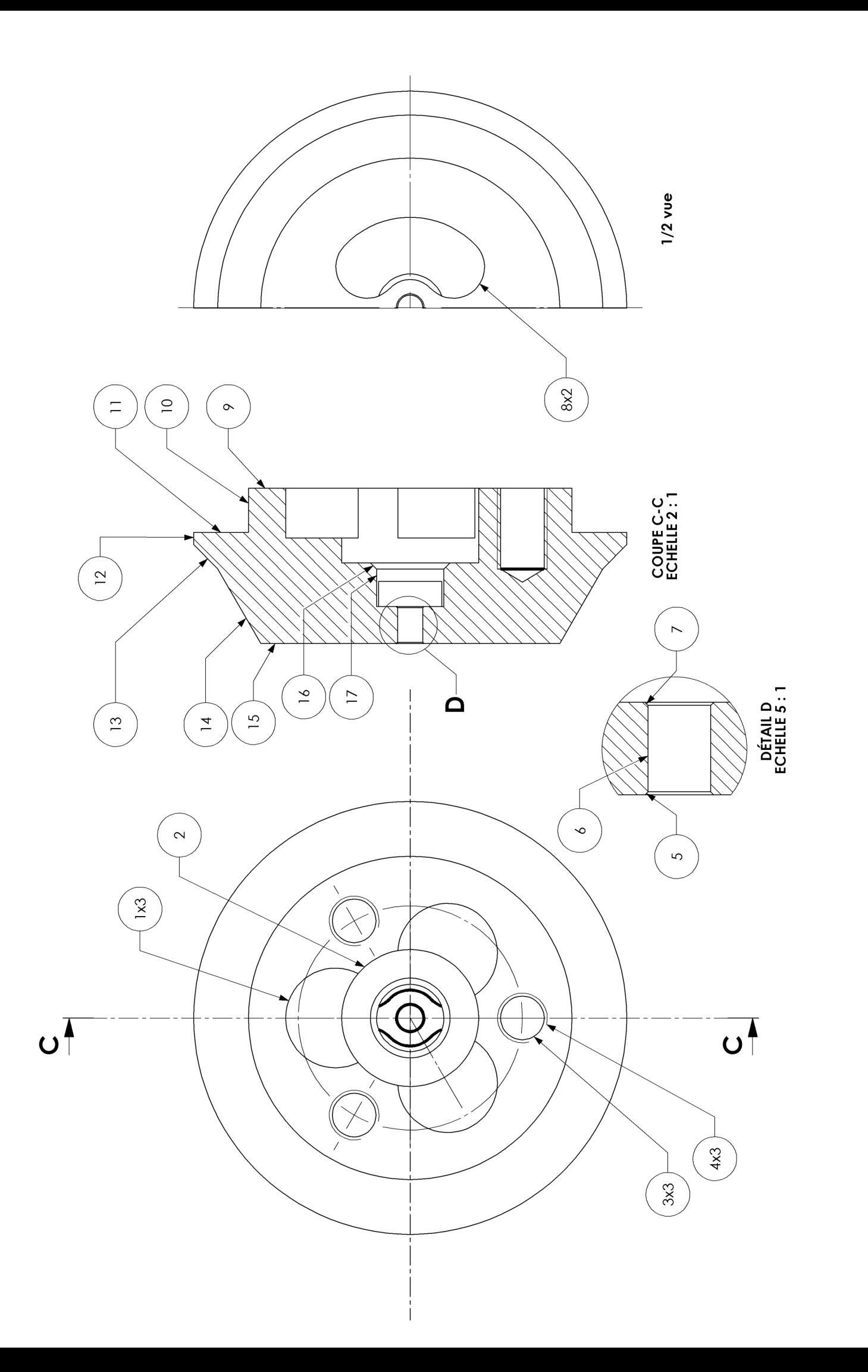